# Using Data Sets

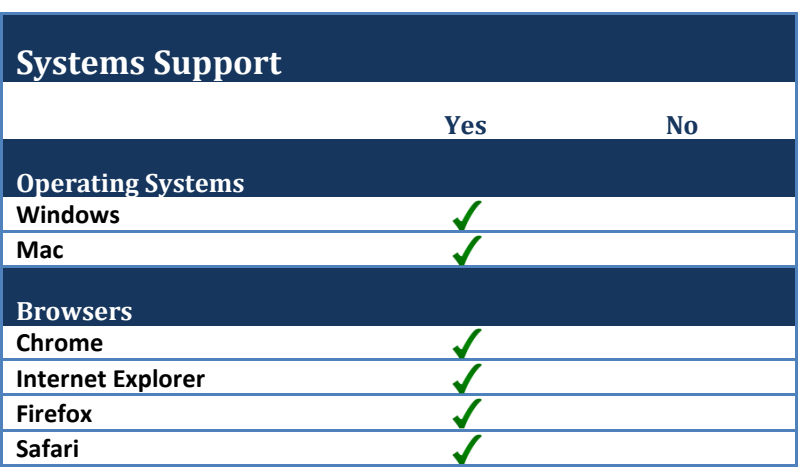

## **Other Software Needs**

To open and use data sets downloaded from SAGE websites, you will need SPSS, an IBM product with its own hardware and software requirements:<http://www-01.ibm.com/software/analytics/spss/>

### **1. How do I access data sets?**

Data sets are available from your text's student companion website or the "Supplements" tab of your book's product page. Student companion sites are free and open-access, and data sets can be downloaded without registering for an account. To find the companion website for your text, follow the url on the back of your book or find the link by going to the book product page on SAGE's website. Go to [www.sagepub.com](http://www.sagepub.com/), search for your book, and click on the "Supplements" tab.

Here's an example of **data sets** linked from within the "Supplements" tab:

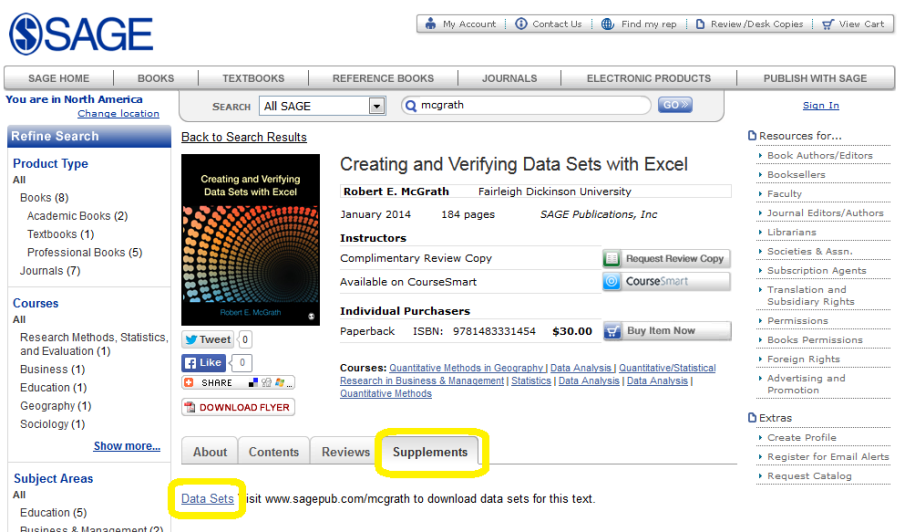

Here's an example of **data sets** linked from the student companion website:

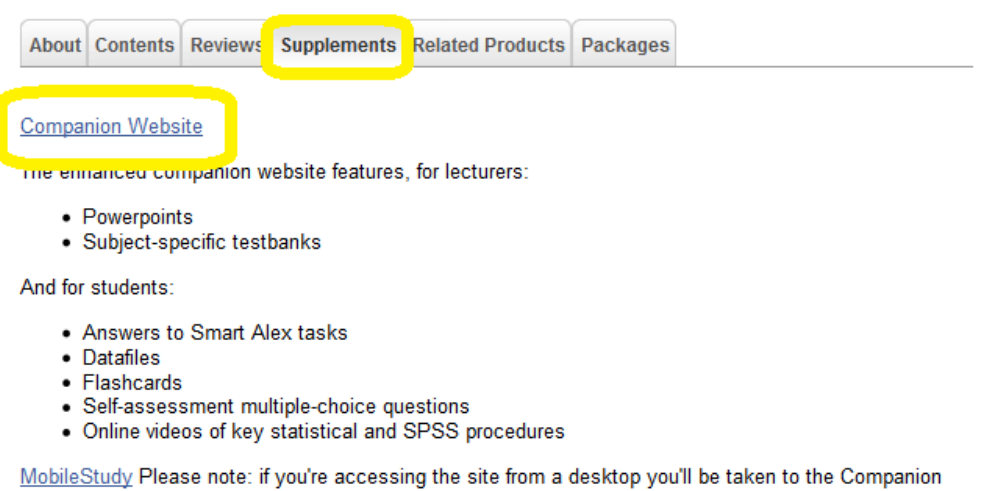

Website instead; look out for the MobileStudy icon to show you which pages are also available on the MobileStudy site

Once on the companion website, navigate to the **Student Resources** tab.

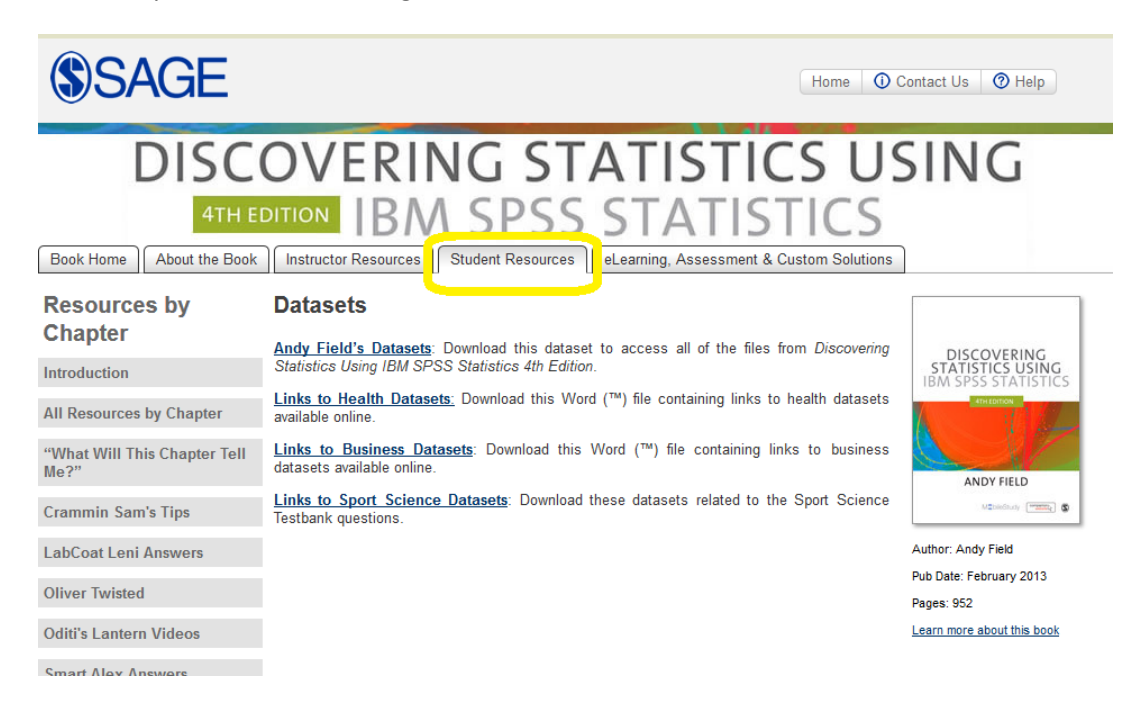

Companion websites include data sets in various formats, including .dat, .xlsx, .sas, .sav and .zip. You will need to download the data set file you want to use to your local directory and then open it using the appropriate program.

Batches of data sets may be saved in a .zip file. To download the .zip file and save it, click on the data set link.

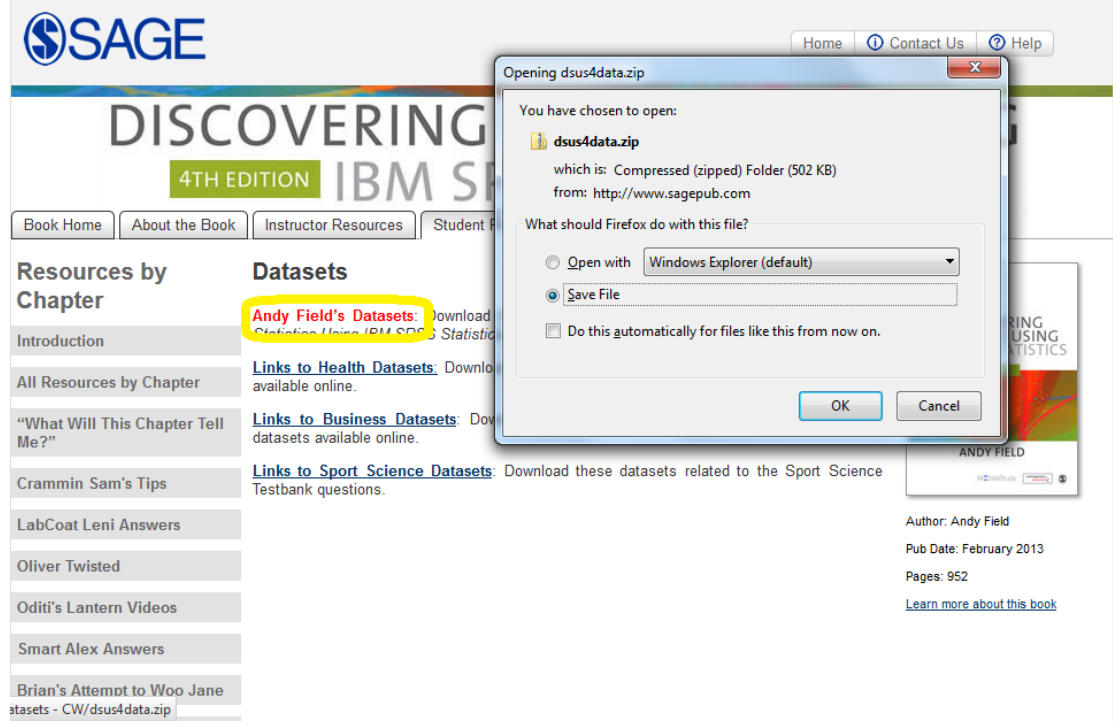

Once you have saved the .zip file, navigate to the location where you saved it. Open the .zip file to extract the .sav files for use in SPSS.

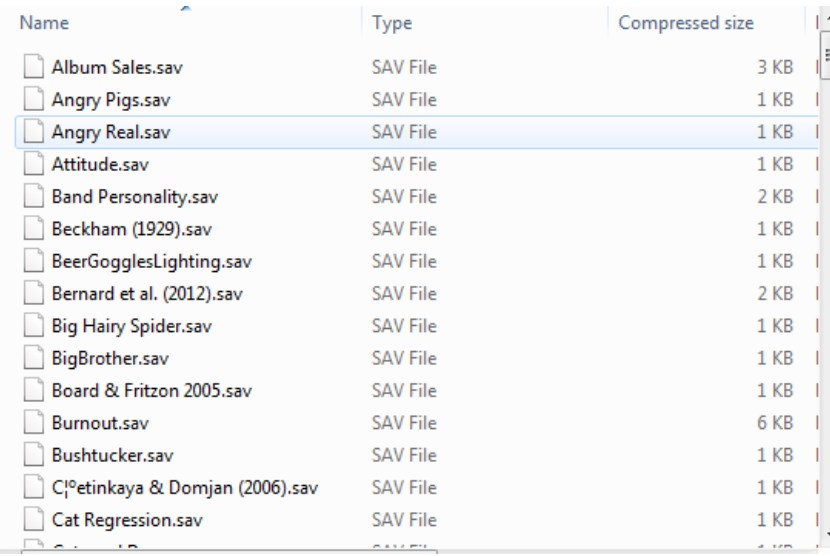

### **2. Who do I contact for tech support?**

Email **[supplements@sagepub.com](mailto:supplements@sagepub.com)** for questions about finding or downloading data sets from SAGE companion websites.

Contact IBM for all questions about using data sets in SPSS. Here is IBM's SPSS student support page: <http://www-01.ibm.com/support/docview.wss?uid=swg21592093>

Also, consult your institution's library, instructional technology services department or statistics department for training materials about how to use SPSS.

#### **3. How long do I have access?**

You have access to the companion website for as long as the book's edition is in print. Once a new edition of the book comes out, the site will be updated shortly thereafter.

### **4. I'm getting an error when I try to access data sets. What do I do?**

Be sure you are using SPSS to open files with a .sav file extension. These files will only work within the SPSS program.